## 卒業研究報告書

題目

# TD 学習によるテトリス AI の開発

指導教員 石水 隆 講師

報告者

19-1-037-0073

藤本 晴生

近畿大学理工学部情報学科

令和 05 年 01 月 26 日提出

#### 概要

テトリスは,縦 20 行,横 10 列のフィールドに画面上部から落下してくる 4 つの正方形を組み 合わせて作られたテトロミノと呼ばれるブロックを操作し配置していくゲームである.配置した ブロックが横一列に揃えられるとその列のブロックが消えスコアを得る.ブロックの一部がフィ ールドの上限を超えた場合,ゲームが終了となる.

テトリスの最高得点を得る積み方を求める問題は NP 完全であり,最適なアルゴリズムを得る ことはできないと考えられている[\[1\].](#page-11-0)一方,テトリスによる強化学習は数多く行われているが, どの手法にも一長一短がありどれが最適かは一概には言えない.そこで本研究では強化学習アル ゴリズム別に幾つかのテトリス AI を作成し, 得られたスコアを比較することで最適な強化学習 アルゴリズムを見つけ出す.

## 目次

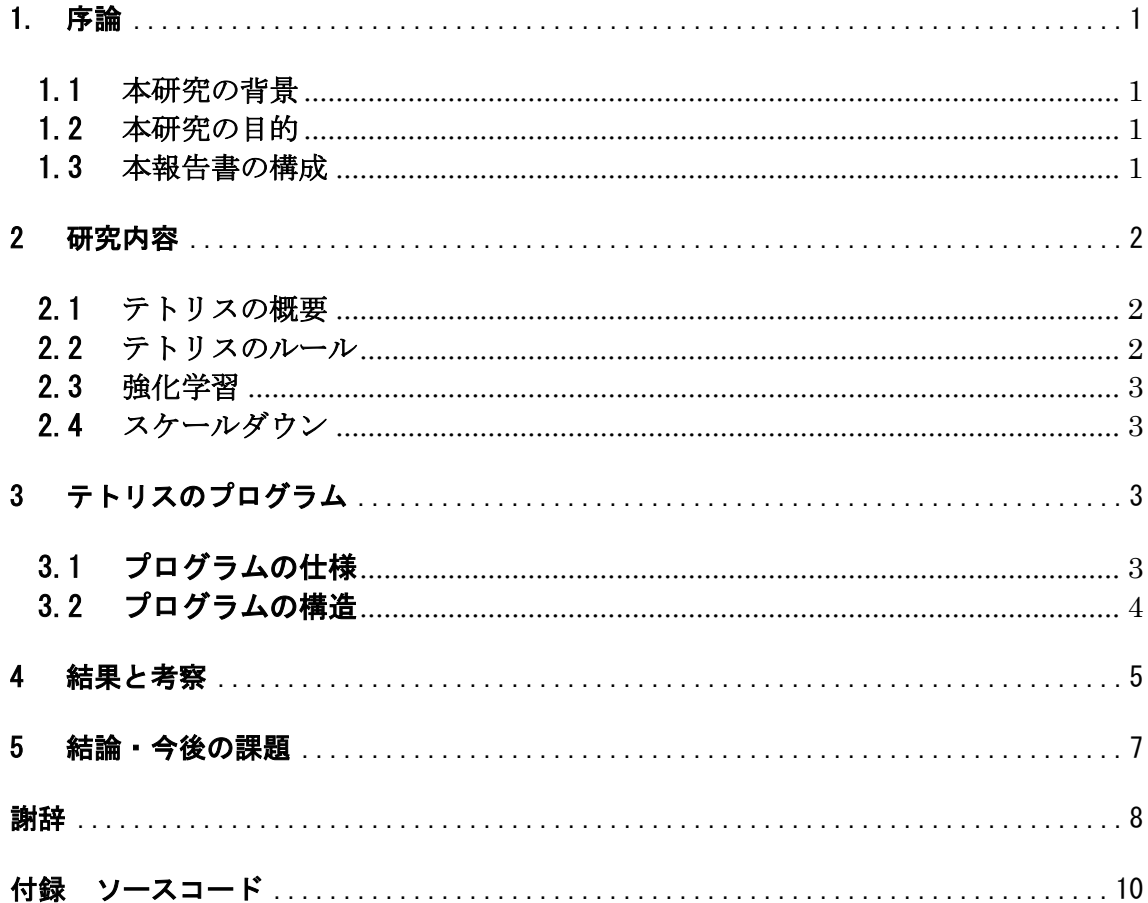

#### <span id="page-3-0"></span>1. 序論

#### <span id="page-3-1"></span>1.1 本研究の背景

テトリスは,縦 20 行,横 10 列のフィールドに画面上部から落下してくる 4 つの正方形を組み合わせ て作られたテトロミノと呼ばれるブロックを操作し配置していくゲームである.プレイヤーは落下中 のブロックを左右に移動させ、90 度ごとに回転させることができる.配置したブロックが横一列に隙 間無く揃えられるとその列のブロックが消えスコアを得る.ブロックの一部がフィールドの上限を超 えた場合,ゲームが終了となる.

ブロックの置き方によっては,複数の段をまとめて消す多段消しができる.多段消しをすると得点が 多く得られるため,得点を稼ぐためには多段消しができるようにブロックを積んでいく必要がある. どのようにブロックを積むのが最適となるかは今後出現するブロックの形に依存するが,テトリ スではブロックが落下しているときは次に出現するブロックの形のみが分かり,それ以降どのよ うなブロックが現れるかは分からない.このため,表示されている情報だけでは最適な詰み方を <u>求めることはできない.また,仮に表示される情報の条件を緩めて今後出現する全てのブロック</u> の形が分かると仮定しても、最も消せる列の数が多くなるブロックの並べ方, および最も 4 段消 しの回数が多くなるブロックの並べ方を求める問題は NP 完全である[\[1\]](#page-11-0).

また、ブロックの出現する順番によっては、永久にプレイすることはできず、必ずゲームオーバーに なる. Burgiel は、Z 字型と S 字型のブロック (以下 Z ミノ, S ミノとする)が交互に降ってくる場 合,70000 個以内に必ずゲームオーバーになることを示した[\[9\]](#page-11-1).

一方,強化学習によるテトリス AI の作成は数多く行われているが,どの手法にも一長一短がありどれ が最適かは一概には言えない.フィールドを評価する関数に非線形のニューラルネットワーク(以下 NN) を使用し,NN の最適化に TD 学習を用いた手法[\[11\]](#page-11-2)ではラインを消去し始めるまでのゲーム試行回数は 数十回と非常に少ない結果を得られていたが,その後消去段数に関して右肩上がりとはならず停滞す る結果となっている.また,遺伝的アルゴリズム(以下 GA)と NN を組み合わせた手法[\[12\]](#page-11-3)では 6000 万ラ イン消去の性能を示したが,学習時間が長い欠点があり,学習時間の短縮のため S と Z ミノの出現頻度 を高めている.テトリスのような状態数が膨大となるゲームでは学習時間が長くなってしまうため,S と Z ミノの出現頻度を高めゲームが終了しやすくする[\[12\]](#page-11-3)など学習を工夫する必要がある.そこで,本 研究ではテトリスをスケールダウンさせる[\[3\]](#page-11-4)などの工夫を行い状態数を減らすことで短時間での学 習を可能にする.そして幾つかの強化学習アルゴリズムを検証し,最大のスコアが得られるテトリス AI を作成する.

#### <span id="page-3-2"></span>1.2 本研究の目的

テトリスは、Z ミノとS ミノのみが出現し続けた場合、無限にゲームを続けることができず必ずゲー ムオーバーになる. しかし、テトリスの各ブロックの出現率はほぼ均等であるため,Z ミノ,S ミノの みが出現し続けることはまずありえない。このため,テトリスは最適な行動をとり続ける限りは実質 上無限に続けることができる.そのため状況に応じて行動を学習することができる強化学習の対象と してテトリスはよく用いられる.また,テトリスは現在のブロック,次のブロック,現在のフィールド状 況の 3 つの情報しか必要としないため,学習用プログラムを組むことが容易で新たな手法を試すことに 利用しやすい.これら利点から本研究ではテトリスで強化学習を行っていく.概要でも述べた通りテト リスによる強化学習は数多く行われているが,強化学習アルゴリズムは一長一短であり,どれが最適で あるかは一概には言えない.そこで本研究の目的は,テトリス AI をいくつかの強化学習アルゴリズム別 で作成し,テトリスにおいて最適と考えられる強化学習アルゴリズムを見つけ出すことである.

#### <span id="page-3-3"></span>1.3 本報告書の構成

本報告書の構成は以下の通りである.2 章で本研究対象であるテトリスについて説明し.続く 3 章で,

本研究で作成したテトリスのプログラムについて述べる.4 章において結果を示し,5 章では結論につい て述べる.

#### <span id="page-4-0"></span>2 研究内容

本章では,本研究対象であるテトリスについて説明する.

#### <span id="page-4-1"></span>2.1 テトリスの概要

テトリスは 1984 年にソ連の計算機科学者アレクセイ・バジトノフが開発した落ち物パズルの元祖と されるコンピュータゲームである[\[10\]](#page-11-5).テトリスは,縦 20 行,横 10 列のフィールドに画面上部から落 下してくる 4 つの正方形を組み合わせて作られたテトロミノと呼ばれるブロックを操作し配置してい くゲームである.配置したブロックが横一列に揃えられるとその列のブロックが消えスコアを得る.配 置したブロックが横一列に隙間無く揃えられるとその列のブロックが消えスコアを得る. ブロックの 置き方によっては,複数の段をまとめて消す多段消しができ,多段消しをするとその段数に応じて得 点が多く得られる.ブロックの一部がフィールドの上限を超えた場合,ゲームが終了となる.

#### <span id="page-4-2"></span>2.2 テトリスのルール

本節では,本研究でのテトリスのルールについて述べる.

- 本研究ではテトリスのフィールドを縦5行,横5列で行う.
- ⚫ 現在落下中のブロックに加え,次に出現予定のブロックまで確認できる.
- テトリスのブロックは7種類で,7種類のブロックが1セットになり,1セットの中でまだ出現して いないブロックのうちの一つがランダムに出現する.7 つブロックが出現した後はそのセットが繰 り返される.
- ブロックの落下は自由落下では行わず、即時に配置するものとするため,[図](#page-4-3) 1 のように下まで落 下させた後に横に移動させるようなブロックの配置はできないものとする.同様に T 字のブロッ クを回転させるなどしてブロックの隙間に入り込ませる T-spin などの配置は行えない.
- 本研究では落下してくるブロックが本来のテトリスと同じテトロミノのバージョンと,3つの正方 形を組み合わせて作られたトリオミノのバージョンで研究を行う.

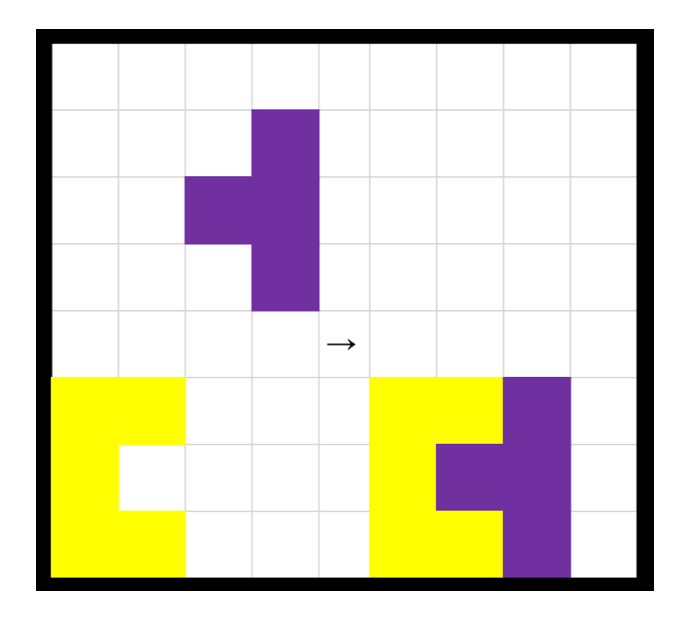

<span id="page-4-3"></span>図 1 ブロックの設置

#### <span id="page-5-0"></span>2.3 強化学習

本節では,本研究で用いている強化学習について述べる.

本研究では Q-learning と Sarsa を用いている.Q-learning と Sarsa は行動価値関数 Q の更新式で異 なる.SarsaのQの更新式を $(1)$ に示す.Sarsa はQの更新時に次の行動 $a_{t+1}$ を求め更新に使用している. 一方で,Q-learning の Q の更新式を[\(2\)](#page-5-5)に示す.Q-learning では Q の更新時に次の状態+1の Q の値の うち,最も大きいものを更新に使用する[\[13\].](#page-11-6)

<span id="page-5-5"></span><span id="page-5-4"></span>
$$
Q(s_t, a_t) = Q(s_t, a_t) + \eta (R_{t+1} + \gamma Q(s_{t+1}, a_{t+1}) - Q(s_t, a_t))
$$
\n(1)

$$
Q(s_t, a_t) = Q(s_t, a_t) + \eta \left( R_{t+1} + \gamma \max_{a} Q(s_{t+1}, a) - Q(s_t, a_t) \right)
$$
 (2)

#### <span id="page-5-1"></span>2.4 スケールダウン

本節では,スケールダウンについて述べる.

スケールダウンとは物事や計画の規模を縮小させることである.難しい学習対象に対し,簡単な状態の みで学習を行い,次第に難しい状態を増やしていくといった,段階を設けて学習を行う手法が提案され ており,良い性能を示している[\[4\].](#page-11-7) 本研究で行うテトリスのスケールダウンはフィールドの状態を縦 20 ブロック,横 10 ブロックから縦 5 ブロック,横 5 ブロックにフィールドサイズを小さくし,学習を行 っていく上で簡単な状態に変更することである.テトリスにおいてはこのようにフィールドサイズの変 更を行ったとしてもゲームの状態をブロック単位で扱えるという特徴からゲームとして成立する.テ トリスのゲーム AI にも適用しフィールドサイズが 5\*5 の学習結果を 7\*7 に利用している研究[\[3\]](#page-11-4) では初めから 7\*7 で学習させた方がライン消去数が多くなる結果が出ているが,5\*5 で学習させる 方がフィールドの状態数を減らすことができるため学習時間の短縮を図れると考え,本研究では テトリスにスケールダウンを行っている.

#### <span id="page-5-2"></span>3 テトリスのプログラム

本章では,本研究で作成したテトリス AI について説明する.付録に本研究で作成したテトリス AI の ソースコードを示す.

#### <span id="page-5-3"></span>3.1 プログラムの仕様

本節では,本研究で作成したテトリス AI のプログラム仕様について述べる.

本研究では python を用いて学習用プログラムを作成した.今回検証する強化学習アルゴリズムは現 在落下中のブロックの他に次に落下してくるブロックが表示される特性を活かし,Q-learning と Sarsa の TD 学習と呼ばれる現在より先の状態を使用する学習手法を用いる.また強化学習を行なわずランダ ムにブロックを配置する場合も検証し,強化学習の有用性を確かめる.今回テトリスのフィールドを 5\*5 で学習するため本来の 4 つのブロックが繋がったテトロミノだとフィールドが狭く学習があまり 進まないことが危惧されるため,テトロミノでの学習に加え,3 つのブロックが繋がったトリオミノで の学習も行っていく. [図](#page-6-1) 2のようにテトロミノは7種類,トリオミノは2種類となる.ブロックがフィ ールド上限を超えるまでを 1 回とし今回学習させる回数は,テトロミノで学習させる場合 Qlearning,Sarsa,ランダムのそれぞれで 2000 万回,トリオミノで学習させる場合 Q-learning,Sarsa,ラ ンダムのそれぞれで 800 万回学習を行っていく.作成したテトリス AI の性能を評価するためにゲーム 終了までに消去したライン数,配置したブロック数,プログラムの実行時間,フィールドの状態数の 4 つの指標を用いた.消去したライン数と配置したブロック数はテトリスのスコアに関わる指標で あり,消去したライン数と配置したブロック数が多い方が高性能と言える.プログラム実行時間と フィールドの状態数はテトリス AI を学習させる際の効率に関わる指標であり,プログラム実行時 間が短く,フィールドの状態数が少ない方が学習効率が高いと言える.学習状況及び結果を標準出力 させ,内容をテキストファイルに保存させる.また学習の最後の一回に関しては出現したブロックの履 歴とフィールド情報を保存し,最後に動画の作成を行う.

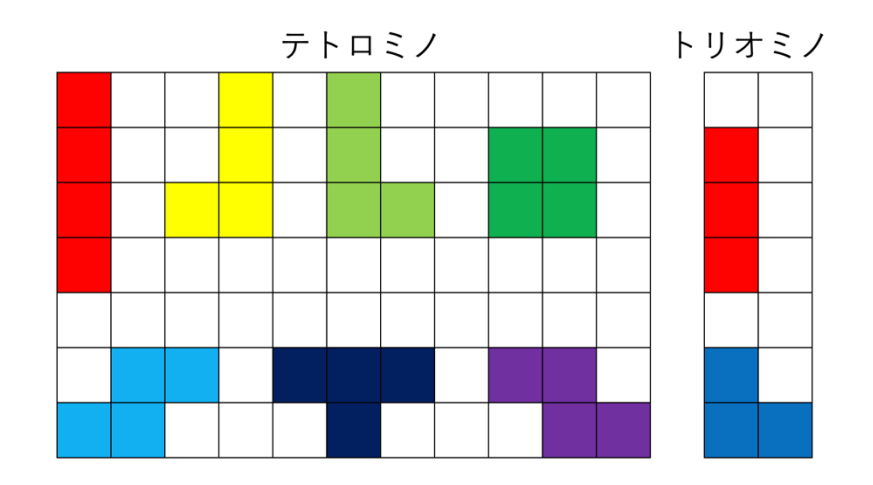

図 2 ブロックの種類

#### <span id="page-6-1"></span><span id="page-6-0"></span>3.2 プログラムの構造

<span id="page-6-2"></span>本節では,本研究で作成したテトリス AI の構造について述べる. [表](#page-6-2) 1 にインポートしてきたライブラリを示す.

表 1 インポートしたライブラリ

| ライブラリ名            | 説明                     |  |
|-------------------|------------------------|--|
| numpy             | 多次元配列を扱うライブラリ          |  |
| matplotlib.pyplot | グラフ描画のためのライブラリ         |  |
| random            | 乱数を生成するモジュール           |  |
| copy              | オブジェクトをコピーするためのライブラリ   |  |
| time              | 時間データへのアクセスをするためのライブラリ |  |
| psutil            | ハードウェアの情報を取得するためのライブラリ |  |

<span id="page-6-3"></span>[表](#page-6-3) 2 に設定した定数の一覧を示す.

表 2 定数一覧

| 定数名               | 説明       | 値               |
|-------------------|----------|-----------------|
| F_HEIGT           | フィールドの高さ | 5               |
| F_WIDTH           | フィールドの横幅 | 5               |
| <b>BLOCK_TYPE</b> | ブロックの種類  | トリオミノモード:2      |
|                   |          | テトロミノモード:3      |
| PLAY MODE         | 実行モード    | トリオミノモード:3      |
|                   |          | テトロミノモード:4      |
| LEARN MODE        | 学習モード    | ランダム:0          |
|                   |          | $Q$ -learning:1 |
|                   |          | Sarsa:2         |
| eta               | 学習率      | 0.1             |
| gamma             | 時間割引率    | 0.9             |

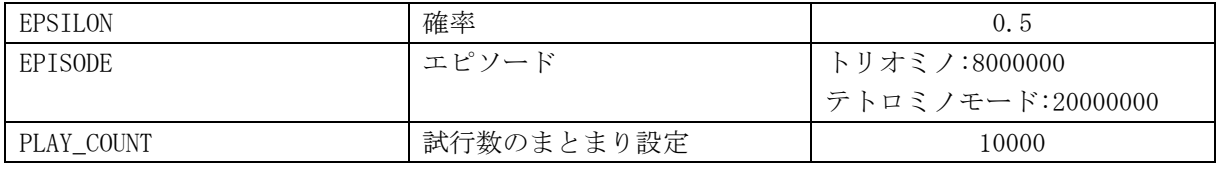

<span id="page-7-1"></span>[表](#page-7-1) 3 にメソッド及び各処理の一覧を示す.

#### 表 3 メソッド及び各処理の一覧

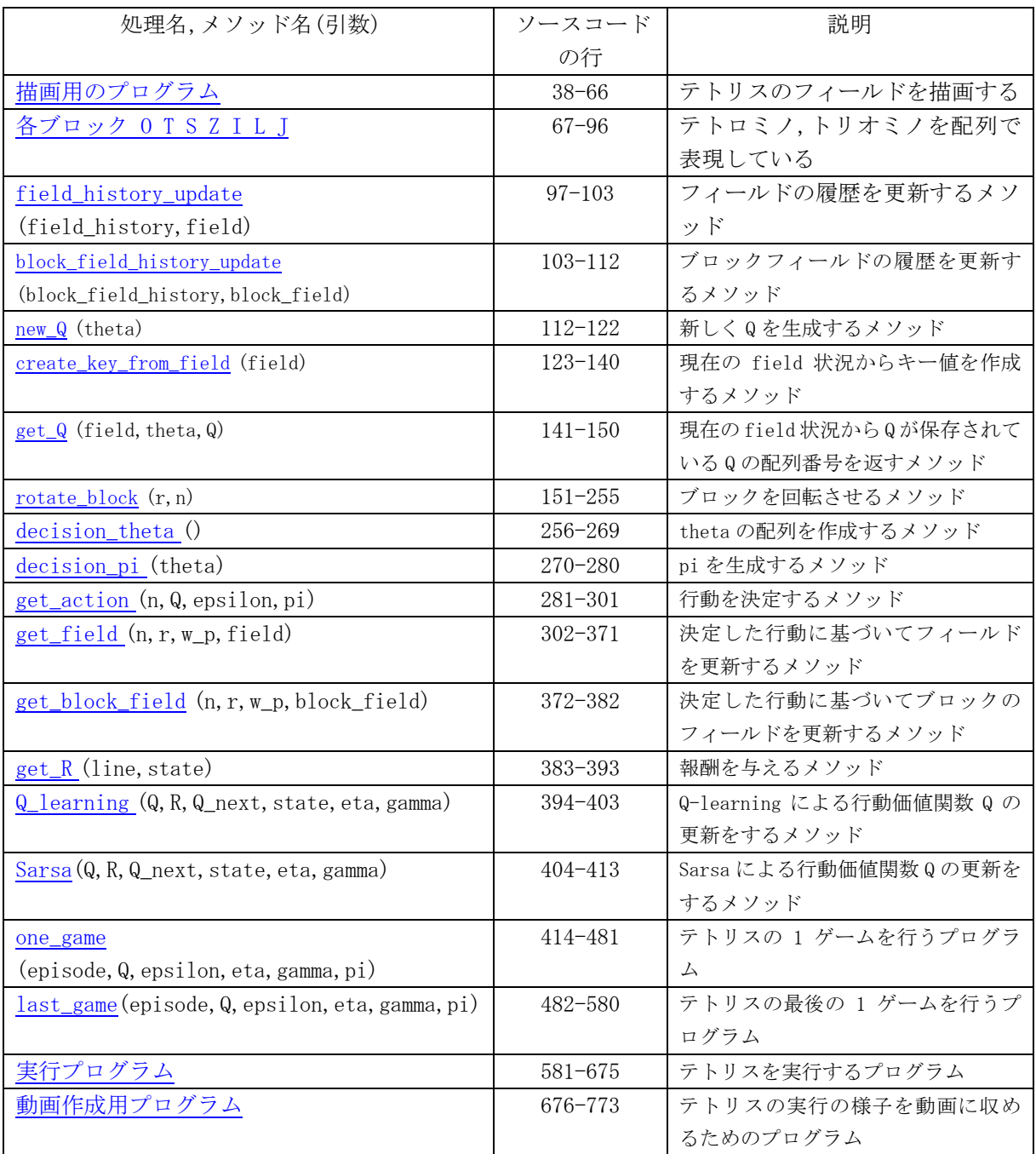

## <span id="page-7-0"></span>4 結果と考察

テトリス AI をテトロミノで 2000 万回学習させた際の Q-learning,Sarsa の学習によるライン消

去数の推移とランダムに配置した場合の成果を[図](#page-8-0) 3 に示す.[図](#page-8-0) 3 より,Q-learning と Sarsa のライ ン消去数に大した差は見られないが,Random と比べ明らかに消去数が多く,右肩上がりになってい ることから強化学習が正しく行われていることが分かる. 次にテトリス AI をトリオミノで 800 万 回学習させた際の Q-learning,Sarsa の学習によるライン消去数の推移とランダムに配置した場合 の成果を[図](#page-9-1) 4 に示す.[図](#page-9-1) 4 より,学習数が 400 万回を超えるまで Q-learning と Sarsa に大した学 習の差は現れなかったが,それから Sarsa が急激にライン消去数を増加させ始め,最終的には 220 ラ イン程の差が Q-learning と Sarsa の間に現れた.また,テトロミノ,トリオミノで定めた回数分学習 を終え得られた各指標の値を[表](#page-9-2) 4,[表](#page-9-3) 5 に示す.[表](#page-9-2) 4 より,Q-learning と Sarsa に平均ライン消去 数,平均ブロック配置数で大した差は見られないものの,プログラムの実行時間は 1.33 倍,フィール ドの状態数は 1.23 倍と Sarsa の学習効率の悪さが示される.次に[表](#page-9-3) 5 より,Sarsa は Q-learning と 比べ平均ライン消去数は 5.51 倍,平均ブロック設置数は 5.22 倍と好成績を示した.しかし,Sarsa は Q-learning と比べプログラムの実行時間は 2.29 倍,フィールドの状態数は 1.29 倍と学習に難が示 される.[図](#page-8-0) 3,[表](#page-9-2) 4 より,平均ライン消去数に学習による変化があまり見られず,Q-learning と Sarsa に差が現れなかったのは 5\*5 のフィールドがテトロミノには狭く,ブロックの配置に制限が かかりライン消去にまで至らなかったことが予想される.一方[図](#page-9-1) 4,[表](#page-9-3) 5 のトリオミノでは自由に ブロックが配置できたことにより,少ない学習回数で顕著な結果を得ることができたと考えられる. これらの結果から,スケールダウンを用いる手法にはミノのサイズに対して十分スペースを確保し ておかなければならず,自由にブロックを配置できる必要がある.また[表](#page-9-2) 4,[表](#page-9-3) 5 より,Q-learning はプログラム実行時間が短く,フィールドの状態数が少ない特徴から,すぐに結果を得ることがで きるが,平均ライン消去数,平均ブロック配置数が共に少ないため大きな成果は得られない強化学 習アルゴリズムであることが分かる.一方,Sarsa は平均ライン消去数,平均ブロック配置数が共に 多い特徴から学習による成果を大きく得られるが,プログラム実行時間が長く,フィールドの状態 数が多い特徴から,成果を得るのに時間がかかる強化学習アルゴリズムであることがわかる.

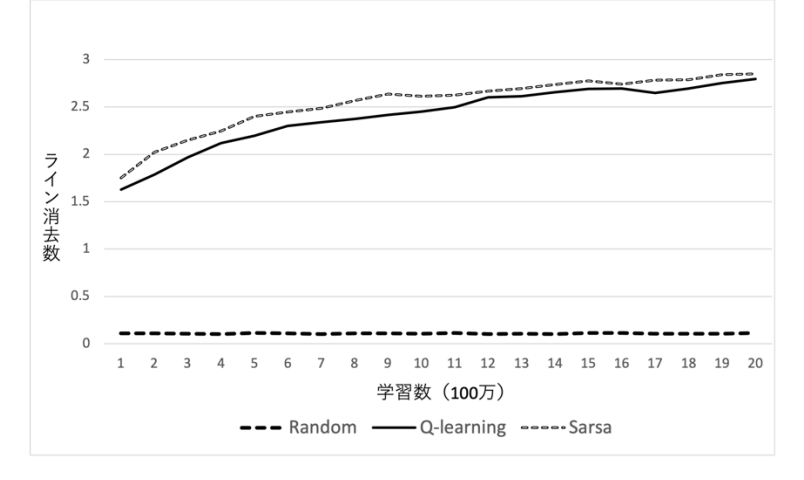

<span id="page-8-0"></span>図 3 テトロミノでの学習数とライン消去数の関係

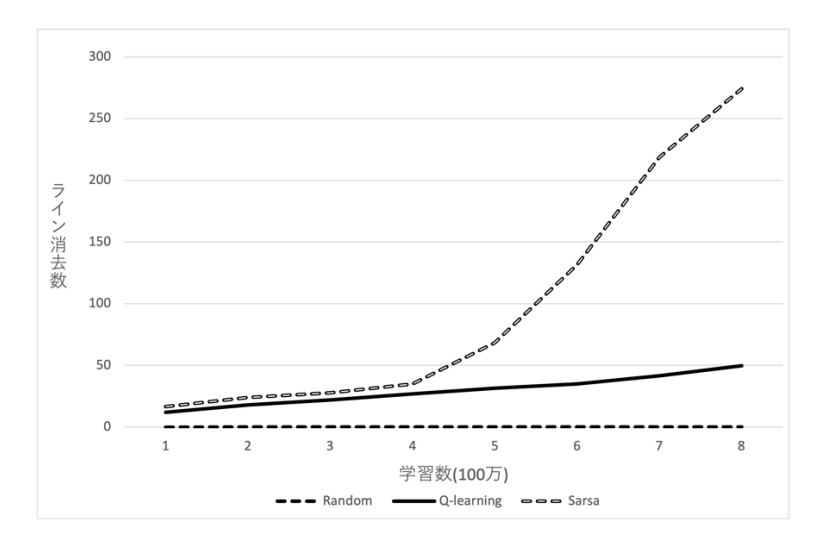

図 4 トリオミノでの学習数とライン消去数の関係

表 4 テトロミノで 2000 万回学習した際の各指標の値

<span id="page-9-2"></span><span id="page-9-1"></span>

|               | Q-learning | Sarsa   | ランダム   |
|---------------|------------|---------|--------|
| 平均ライン消去数      | 2.79       | 2.84    | 0.11   |
| 平均ブロック配置数     | 6.85       | 6.87    | 2.53   |
| プログラムの実行時間(秒) | 139826     | 186020  | 33536  |
| フィールドの状態数     | 859373     | 1056461 | 372582 |

#### 表 5 トリオミノで 800 万回学習した際の各指標の値

<span id="page-9-3"></span>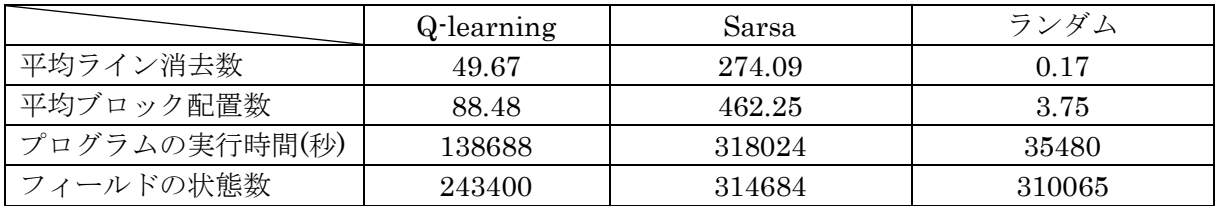

#### <span id="page-9-0"></span>5 結論・今後の課題

本研究では Python を用いてテトリス AI を Q-learning と Sarsa で作成し,それぞれの学習によ る特徴を得ることができた.Q-learning,Sarsa にはそれぞれ利点があり,研究目的に応じて使い分 ける必要があることがわかった.今後の課題は,トリオミノでの学習は顕著な結果を得られたが,テ トロミノでは 5\*5 のフィールドサイズは狭すぎると考えられ学習が思うように進まなかったため, 今後はもう少し大きいサイズを用いて研究を行うか,もしくはスケールダウンを行わずに本来のサ イズを用いられるよう学習用プログラムの高速化を行っていきたい.また,より多くの強化学習ア ルゴリズムを実装し,DQN など深層強化学習も調査していきたい.

## <span id="page-10-0"></span>謝辞

本研究を行うにあたり,石水隆講師にはレジュメや卒論の添削などのご指導を受けました.ここに感謝 の意を表します.

#### 参考文献

- <span id="page-11-0"></span>[1] Erik D. Demaine, Susan Hohenberger, David Liben-Nowell : Tetris is Hard, Even to Approximate, Computer Science Vol.2002, No.20 pp. 1-56, Cornell University Library (2002) https://erikdemaine.org/papers/Tetris\_COCOON2003/paper.pdf
- [2] Volodymyr Mnih, Koray Kavukcuoglu, David Silver, Alex Graves, Ioannis Antonoglou, Daan Wierstra, Mar-tin Riedmiller: Playing Atari with Deep Reinforcement Learning, In NIPS Deep Learning Workshop(2013)https://www.cs.toronto.edu/~vmnih/docs/dqn.pdf
- <span id="page-11-4"></span>[3] 青木勢馬,橋本剛:テトリスを題材にしたスケールダウンを利用した学習手法の開発,ゲームプログラミ ングワークショップ 2017 論文集,pp.99-103,ゲームプログラミングワークショップ(2017) http://id.nii.ac.jp/1001/00183754/
- <span id="page-11-7"></span>[4] Y. Bengio, J. Louradour, R. Collobert, and J. Weston: Curriculum learning, In ICML, 2009.
- [5] 田伏未来, 萩原将文:ファジィ推論ニューラルネットワークを用いたテトリスのスキル獲得のための自 動学習, 日本ファジィ学会誌 Vol.11, No,6, pp.1089-1097, 日本ファジィ学会 (1999) https://doi.org/10.3156/jfuzzy.11.6\_201
- [6] Simón Algorta and Özgür Şimşek : The Game of Tetris in Machine Learning, Computer Science,ArXiv (2019) https://arxiv.org/pdf/1905.01652.pdf
- [7] Matt Stevens and Sabeek Pradhan : Playing Tetris with Deep Reinforcement Learning, Computer Science (2016) http://cs231n.stanford.edu/reports/2016/pdfs/121\_Report.pdf
- [8] Hanyuan Liu and Lixin Liu : Learn to Playing Tetris with Deep Reinforcement Learning, IERG5350 Reinforcement Learning Course Project (2020) https://openreview.net/pdf?id=8TLyqLGQ7Tg
- <span id="page-11-1"></span>[9] H.Burgiel:How to lose at Tetris, The Mathematical Gazette, Vol.81, No.491, pp.194-200, (1997) https://research.amanote.com/publication/P57A3XMBKQvf0BhiW5SZ/how-tolose-at-tetris
- <span id="page-11-5"></span>[10] Dan Ackerman 著, 小林啓倫 訳:テトリス・エフェクト : 世界を惑わせたゲーム,白揚社, (2017)
- <span id="page-11-2"></span>[11] 中山亮士,TD 学習を用いたテトリス解放アルゴリズム, 法政大学大学院紀要. 理工学・工学研 究科編,Vol.57,pp.1-8,法政大学院,(2016) https://hosei.repo.nii.ac.jp/?action=repository\_action\_common\_download&item\_id=13290 &item\_no=1&attribute\_id=22&file\_no=1
- <span id="page-11-3"></span>[12] 荒川正幹,宮崎真奈実:ニューラ ルネットワークと遺伝的アルゴリズムを 用いたテトリスコ ントローラの開発,情報 処理学会 第 74 回全国大会講演論文, pp. 539-540, (2012) http://id.nii.ac.jp/1001/00109944/
- <span id="page-11-6"></span>[13] 小川雄太郎,つくりながら学ぶ!深層強化学習,マイナビ出版, (2018)

#### <span id="page-12-0"></span>付録 ソースコード

以下に本研究で作成したプログラムのソースコードを示す.

<span id="page-12-1"></span>import numpy as np import matplotlib.pyplot as plt import random import copy import time import psutil %matplotlib inline 9 # フィールドの高さ<br>10 F\_HEIGHT = 5  $F_HEIGHT = 5$ 12 # フィールドの横幅<br>13 F WIDTH = 5  $F_WIDTH = 5$ 15 # ブロックの種類(2 or 7) ※トリオミノモード時 BLOCK\_TYPE:2,テトロミノモード時 BLOCK\_TYPE:7  $BLOCK$  TYPE = 2 18 # 実行モード(トリオミノ:3,テトロミノ:4)<br>19 PLAY\_MODE = 3  $PLAY_MODE = 3$ # 学習モード(Random:0,Q-learning:1,Sarsa:2) LEARN MODE =  $2$ 24 # 学習率(default:0.1)  $eta = 0.1$ 27 # 時間割引率(default:0.9) gamma =  $0.9$ 30  $\sharp$   $\epsilon$ -greedy 法の初期値(default:0.5)<br>31 EPSILON = 0.5  $EPSILON = 0.5$ 33 # エピソード数<br>34 BPISODE = 10000  $EPISODE = 10000$ # 試行数のまとまり設定 37 PLAY\_COUNT = 1000 38 #描画用のプログラム<br>39 fig = plt.figure(fi 39  $fig = plt \cdot figure(figsize=(F_WIDTH, F_HEIGHT+PLAY_MODE + 3))$ <br>40  $ax = plt \cdot sca()$  $ax = \text{plt}.\text{gca}()$  $\frac{42}{43}$  #縦線<br> $\frac{43}{43}$  for i for i in range $(1, F$  WIDTH): 44 plt.plot([i,i],[0,F\_HEIGHT+PLAY\_MODE],color='black',linewidth=2) 46 # 横線 47 for i in range(1, F\_HEIGHT+PLAY\_MODE+1):<br>48 if i != (F\_HEIGHT): 48 if  $i := (F_HEIGHT):$ <br>49 if  $i$  let  $[0, F_W]$ 49 plt.plot([0, F\_WIDTH], [i, i], color='black', linewidth=2)<br>50 50 else: plt.plot([0,F\_WIDTH],[i,i],color='red',linewidth=2) **53** # 次のブロック用マス(縦線)<br>**54** for i\_in\_range(1,PLAY\_MODE + for i in range(1, PLAY\_MODE + 1): 55 plt.plot([i,i],[F\_HEIGHT + PLAY\_MODE+1,F\_HEIGHT + PLAY\_MODE+3],color='black',linewidth=2) 57 # 次のブロック用マス(横線)  $58$  for j in range  $(0, 2)$ :<br> $59$  plt. plot  $(50, 7)$ 59 plt.plot([0,PLAY\_MODE], [F\_HEIGHT + PLAY\_MODE +1 + j,F\_HEIGHT + PLAY\_MODE + 1 + 60 il, color='black', linewidth=2)

<span id="page-13-3"></span><span id="page-13-2"></span><span id="page-13-1"></span><span id="page-13-0"></span> $62$ <br> $63$ 63 ax.set\_xlim(0, F\_WIDTH)<br>64 ax.set\_ylim(0, F\_HEIGHT 64 ax.set\_ylim(0, F\_HEIGHT+PLAY\_MODE + 3)<br>65 plt.tick\_params(axis='both', which='bo 65 plt.tick\_params(axis='both',which='both',bottom='off',top='off', 66 labelbottom='off',right='off',left='off',labelleft='off') 67 # 各ブロック O T S Z I L J if PLAY MODE  $= 4$ :  $b$ locks =  $\lceil$  $[1,1],$ 71 [1,1]], 72  $[ [0,2,0],$  $[2,2,2]$ ], 75  $[ [0,3,3],$  $\left[3,3,0\right]$ ], 78  $[4,4,0],$  $\begin{bmatrix} 0.4, 4 \end{bmatrix}$ 81  $[[5,5,5,5]$ ], 83  $[0,0,6],$  $[6,6,6]$ ], 86  $[7,0,0],$  $[7,7,7]$ ]  $878888990$ 90 else:<br>91 b 91 blocks =  $[$ [92 [[1,0]] 92  $[[1, 0],$ <br>93  $[1, 1]$  $[1,1]$ ], 94<br>95  $[2,2,2]$ ] 96 ] 97 # フィールドの履歴を更新するメソッド 98 def field\_history\_update(field\_history,field):  $\frac{99}{100}$ 100 for i in range(0, F\_HEIGHT):<br>101 field history.append([f field\_history.append([field[i][0],field[i][1],field[i][2],field[i][3],field[i][4]])  $\frac{102}{103}$ return field\_history 104 # ブロックフィールドの履歴を更新するメソッド<br>105 def block\_field\_history\_update(block field hi def block\_field\_history\_update(block\_field\_history,block\_field):  $\begin{array}{c} 106 \\ 107 \end{array}$ for i in range(0, PLAY\_MODE):  $\frac{108}{109}$ 109 block\_field\_history.append([block\_field[i][0],block\_field[i][1],block\_field[i][2],block\_field[i][3],<br>110  $block_field[i][4]])$  $\frac{111}{112}$ return block\_field\_history 113 # 新しく Q を生成するメソッド<br>114 def new\_Q(theta): def new\_Q(theta):  $\frac{115}{116}$  $Q\_sub = np$ . zeros( $[1, BLOCK_TYPE, 4, F_WIDTH]$ ) 117 for i in range  $(0, BLOCK_TYPE)$ :<br>118 for j in range  $(0, 4)$ : for j in range $(0, 4)$ : 119 for k in range  $(0, F_w \text{UDTH})$ :<br>120  $0 \text{ sub[0][i][i][k]} = \text{th}$  $Q\_sub[0][i][j][k] = theta[i][j][k] * random.random()$  $\frac{121}{122}$ return Q\_sub

```
123 #現在の field 状況からキー値を作成するメソッド<br>124 def create key from field(field):
                 def create key from field(field):
126 count = 0
127 s = \sqrt{''}129 for i in range (F_\text{THEIGHT} - 1, -1, -1):<br>130 for i in range (F_\text{WIDTH} - 1, -1).
130 for j in range (F_WIDTH - 1, -1, -1):
131 if field[i][j] != 0:
132 count \pm 1
133 s += "1"\frac{134}{135} else:
                                s := "0"if count = 0:
138 return "clear"
140 return s
141 # 現在の field 状況から Q が保存されている Q の配列番号を返すメソッド
142 def get_Q(field, theta, Q):<br>143 s = create key from f
                    s = create key from field(field)
145 if Q_search.get(s) is None:<br>146 0 search[s] = len(0)Q_search[s] = len(Q)
147 Q_sub = new_Q(theta)
148 Q = np.concatenate([Q, Q_{sub}])
150 return [Q_search.get(s), Q]
151 \# ブロックを回転させるメソッド r:回転させる回数(時計回り 0-3) n:block の番号<br>152 def rotate block(r.n):
152 def rotate_block(r, n):<br>153 if PLAY_MODE == 4:
153 if PLAY_MODE == 4:<br>154 \qquad \qquad + 0 \overline{z} \Rightarrow 0
                        \frac{1}{4} 0 ブロックの場合
155 if \t n = 0 \t or \t r = 0:156 return \text{ blocks[n]}return blocks[n]
158 (height, width) = np. shape(blocks[n])
160 if (r \frac{6}{2}) = 1:<br>161 block = \lceil 0 \rceil:
                            block = [0] * height for i in range(width)]
163 else:<br>164 b
                            block = [[0] * width for i in range(height)]166 # 右に 90 度<br>167 if r== 1:
167 if r == 1:<br>168 if n =if n = 4:
169<br>
170<br>
169<br>
160 \text{ k} \left[ 1 \right] \left[ 0 \right] = \text{blocks} \left[ 0 \right] \left[ 0 \right]<br>
160 \text{ k} \left[ 1 \right] \left[ 0 \right] = \text{blocks} \left[ 0 \right] \left[ 1 \right]block[1][0] = blocks[n][0][1]171 block[2][0] = blocks[n][0][2]<br>172 block[3][0] = blocks[n][0][3]
172 block[3][0] = blocks[n][0][3]<br>173 else:
173 else:<br>174 b
174 block[0][1] = blocks[n][0][0]<br>175 block[1][1] = blocks[n][0][1]
175 block[1][1] = blocks[n][0][1]<br>176 block[2][1] = blocks[n][0][2]
176<br>
177<br>
177<br>
block[0][2]<br>
block[0][0] = blocks[n][1][0]block[0][0] = blocks[n][1][0]178 block[1][0] = blocks[n][1][1]<br>179 block[2][0] = blocks[n][1][2]
                                block[2][0] = blocks[n][1][2]181 # 右に 180 度<br>182 elif r==2:
                         elif r==2:
183 if n = 2 or n == 3 or n == 4:<br>184 return blocks [n]
                                return blocks[n]
185 else:<br>186 b
                                \text{block}[1][0] = \text{blocks}[n][0][2]187 block[1][1] = blocks[n][0][1]
```
 $\frac{125}{126}$ 

 $\frac{128}{129}$ 

 $\frac{136}{137}$ 

139

<span id="page-14-1"></span> $\frac{144}{145}$ 

<span id="page-14-2"></span>149

157

159

 $\frac{162}{163}$ 

 $\frac{165}{166}$ 

```
12
```

```
188 block[1][2] = blocks[n][0][0]<br>189 block[0][0] = blocks[n][1][2]
189 block[0][0] = blocks[n][1][2]<br>190 block[0][1] = blocks[n][1][1]190 block[0][1] = blocks[n][1][1]<br>191 block[0][2] = blocks[n][1][0]
                                   block[0][2] = blocks[n][1][0]193 # 左に 90 度<br>194 bif r==3:
                           ell if r==3:
195 if n = 4:<br>196 block
196<br>
197<br>
197<br>
197<br>
197<br>
197<br>
197<br>
197<br>
197<br>
197197 block\begin{bmatrix} 1 & 0 \end{bmatrix} = blocks\begin{bmatrix} 0 & 1 \end{bmatrix}<br>198 block\begin{bmatrix} 2 & 0 \end{bmatrix} = blocks\begin{bmatrix} 0 & 1 \end{bmatrix}\frac{198}{199} block\frac{[2][0]}{3} = blocks\frac{[1][0][2]}{3}<br>block[3][0] = blocks[n][0][3]
                                   block[3][0] = blocks[n][0][3]200 else:<br>201 b
201<br>
202<br>
202<br>
100 \text{ block}[1][0] = \text{blocks}[n][0][1]202 block[1][0] = blocks[n][0][1]<br>203 block[0][0] = blocks[n][0][2]
                                   block[0][0] = block[n][0][2]204 block[2][1] = blocks[n][1][0]<br>205 block[1][1] = blocks[n][1][1]
205 block[1][1] = blocks[n][1][1]<br>206 block[0][1] = blocks[n][1][2]
                                   block[0][1] = blocks[n][1][2]208 return block<br>209 else:
\frac{209}{210} else:
210 if r = 0:<br>211 return
                               return blocks[n]
                           (height, width) = np. shape(blocks[n])215 if (r % 2) == 1:<br>216 block = [[0]
                               block = [[0] * height for i in range(width)]\frac{218}{219} else:
                               block = [0] * width for i in range(height)]
221 # 右に 90 度<br>222 <br>if r== 1:
\begin{array}{c} 222 \\ 223 \end{array} if r== 1:<br>\begin{array}{c} 1 \text{ if } r = 1 \text{ :} \\ \text{if } n = 1 \text{ :} \end{array}223 if n = 1:<br>224 block
224 block[0][0] = blocks[n][0][0]
225 block[1][0] = blocks[n][0][1]
\frac{225}{226} block[1][0] = blocks[n][0][1]<br>226 block[2][0] = blocks[n][0][2]
\begin{array}{ccc} 227 & & & \text{else:} \ 228 & & & \text{else.} \end{array}228 block[0][1] = blocks[n][0][0]<br>229 block[1][1] = blocks[n][0][1]
229 block[1][1] = blocks[n][0][1]<br>230 block[0][0] = blocks[n][1][0]
\frac{230}{231} block[0][0] = blocks[n][1][0]<br>231 block[1][0] = blocks[n][1][1]
                                   block[1][0] = blocks[n][1][1]233 # 右に 180 度<br>234 elif r==2:
234 elif r=2:<br>235 if n =235 if n == 1:<br>236 return
                                   return blocks[n]
\frac{237}{238} else:<br>b
238 block[1][0] = blocks[n][0][1]<br>239 block[1][1] = blocks[n][0][0]
239 block[1][1] = blocks[n][0][0]<br>240 block[0][0] = blocks[n][1][1]
\frac{240}{241} block[0][0] = blocks[n][1][1]<br>241 block[0][1] = blocks[n][1][0]
                                   block[0][1] = blocks[n][1][0]243 # 左に 90 度<br>244 elif r==3:
244 elif r==3:<br>245 if n =
245 if n = 1:<br>246 block[
246 block[0][0] = blocks[n][0][0]<br>247 block[1][0] = blocks[n][0][1]
247 block[1][0] = blocks[n][0][1]<br>248 block[2][0] = blocks[n][0][2]
248 block[2][0] = blocks[n][0][2]<br>249 else:
249 else:<br>250 b
250 251 block[0] = block[1]<br>block[0][0] = blocks[n][0][1]
251 block[0][0] = blocks[n][0][1]
252 block[0][1] = blocks[n][1][1]
\frac{252}{253} block[0][1] = blocks[n][1][1]<br>253 block[1][1] = blocks[n][1][0]
255 return block<br>256 # thetaの配列を作成
256 # theta の配列を作成するメソッド
                  def decision theta():
```
 $\frac{192}{193}$ 

 $\frac{207}{208}$ 

 $\begin{array}{c} 212 \\ 213 \end{array}$ 

 $\frac{214}{215}$ 

217

 $\frac{220}{221}$ 

 $\frac{232}{233}$ 

 $\begin{array}{c} 242 \\ 243 \end{array}$ 

<span id="page-15-0"></span> $\begin{array}{c} 254 \\ 255 \end{array}$ 

```
13
```

```
\frac{258}{259}259 # theta の配列を生成し、全てを nan にしている
260 theta = np. zeros([BLOCK_TYPE, 4, F_WIDTH])<br>261 theta[:,:,:] = np. nan
261 theta[:, :, :] = np.nan 262 for h in range (0, BLOC)
262 for h in range (0, BLOCK_TYPE):<br>263 for i in range (0, 4):
263 for i in range (0, 4):<br>264 (height width) =
                                 (height, width) = np. shape(rotate\_block(i, h))\begin{array}{c} 265 \\ 266 \end{array}266 for j in range(0, F_WIDTH + 1 - width):<br>
267 for j \text{ in } \text{range}(0, F_MIDTH + 1 - width):
                                      theta[h][i][j] = 1\frac{268}{269}return theta
270 # pi を生成するメソッド<br>271 def decision_pi(theta):
                   def decision_pi(theta):
\frac{272}{273}273 pi = np.zeros([BLOCK_TYPE, 4, F_WIDTH])<br>274 for h in range(0, BLOCK_TYPE):<br>275 for i in range(0, 4):
                        for h in range(0, BLOCK_TYPE):
275 for i in range (0, 4):<br>276 for i in range (0, 4):
                                 pi[h,i,:] = theta[h,i,:] / np.nansum(theta[h,i,:])\frac{277}{278}pi = np. nan_to_num(pi)
\frac{279}{280}return pi
281 # 行動を決定します<br>282 def get_action(n, Q,
                   def get\_action(n, Q, epsilon, pi):\frac{283}{284}position = np.arange(F_WIDTH)285
286 # ランダムに動きます
287 if (np. random. rand() \langle epsilon) or (LEARN_MODE == 0):<br>288 r = random. randint(0,3)
288 r = \text{random.} \text{rand}(\mathbf{0}, 3)<br>289 \mathbf{p} = \text{np.} \text{random.} \text{choice}(\mathbf{p})p = np. random. choice (position, p=pi[n,r,:])
\frac{290}{291}291 # Qの最大値の行動を採用します<br>292 = else:
                        22e293 value = np.nanmax(Q[n, 0, :])
294 r = 0<br>295 p = np295 p = np \cdot \text{nanargmax} (Q[n, 0, :])<br>296 for i in range (1, 4):
296 for i in range(1,4):<br>297 for i f np. nanmax(0[n.
297 if np.nanmax(Q[n, i, :]) >= value:<br>298 r = i298 r = i<br>299 r = mp = np. nanargmax(Q[n, i, :])300<br>301
                        return [r, p]302 #決定した行動に基づいてフィールドを更新します<br>303 def get field(n, r, w p, field):
                   def get_field(n,r,w_p,field):\frac{304}{305}305 block = rotate_block(r, n)<br>306 [h, w] = np. shape(block)
                        [h, w] = np. shape(block)307<br>308
308 count = 0<br>309 h p = -1
                        h_p = -1\frac{310}{311}while(1):\frac{312}{313}313 for i in range (0, w):<br>314 value = field [F]
                                 value = field[F_HEIGHT-1-count][w_p + i]
315 if value != 0:<br>316 if block[h
                                      if block[h-1][i] != 0:317 h_p = count
318 break<br>319 break<br>else:
319 else:<br>320 i
320 if h_p = -1:<br>321 if PLAY M
                                               if PLAY MODE == 1:
```

```
\begin{array}{ll}\n 322 \\
 323 \\
 \text{h p} = \text{count} + 2\n \end{array} or (n == 6 and r == 1):
323 h_p = count + 2<br>324 else:
324 else:
325 h_p = count + 1<br>326 else:
326 else:
327 h_p = count + 1
\begin{array}{ll}\n 329 \\
 330\n \end{array} if h_p = \text{count}:
330 break
331 if count == F_HEIGHT -1:<br>332 h p = F HEIGHT
h_p = F_H E I G H T<br>333
                         333 break
                      count += 1if (h-h_p) > 0:
338 return [field,0,False]
                  for i in range(0,h):
\begin{array}{lll} 341 & \text{for } j \text{ in } \text{range}(0, \textbf{w}) : \\ 342 & \text{if block}[\textbf{h}-1-j] \end{array}if block[h-1-i][j] != 0:
343 field[F_HEIGHT-h_p + i][w_p + j] = block[h - 1 - i][j]
345 # ライン消去<br>346 1ine = 0
346 line = 0<br>347 delete_li
347 delete_line_height = []<br>348 for i in range(0.F HEIG
348 for i in range (0, F_\text{THEIGHT}):<br>349 count = 0
                      count = 0350 for j in range (0, F_WIDTH):<br>351 if field[i][j] != 0:
                         if field\tilde{[i]}\tilde{[j]} \tilde{]} = 0:
352 count + = 1354 if count == F_WIDTH:<br>355 delete_line_heig
                         delete_line_height.append(i)
                  if len(delete line height) != 0:
359 field_sub = np.zeros([F_HEIGHT,F_WIDTH])
361 count = 0
362 for i in range(0, F_HEIGHT):<br>363 for j in range(0, F_WIDT)
363 for j in range(0, F_WIDTH):<br>364 for if (i in delete_line_h
364 if (i in delete_line_height) == True:<br>365 count + = 1365 count + = 1<br>366 break
366 break break<br>367 breake:
367 else:
368<br>369<br>369<br>369<br>369<br>369return [field_sub, count, True]
                  return [field, 0, True]
372 # 決定した行動に基づいてブロックのフィールドを更新します<br>373 def get_block_field(n, r, w_p, block_field):
               def get\_block\_field(n,r,w_p,block\_field):375 block = rotate_block(r, n)<br>376 [h, w] = np. shape (block)
                  [h, w] = np. shape(block)378 for i in range (0, h):<br>379 for i in range (0, h)for j in range(0, w):
380 block_field[i][j + w_p] = block[i][j]
                  return block_field
383 # 報酬を与えるメソッド
              def get R(line, state):if state == False:387 return -1
```
 $\frac{328}{329}$ 

 $334$ <br> $335$ 

 $\frac{336}{337}$ 

 $\frac{339}{340}$ 

 $\frac{344}{345}$ 

 $\frac{353}{354}$ 

 $\frac{356}{357}$ 

358

360

 $\frac{370}{371}$ 

<span id="page-17-0"></span> $\frac{374}{375}$ 

 $\frac{377}{378}$ 

 $\begin{array}{c} 381 \\ 382 \end{array}$ 

<span id="page-17-1"></span>385<br>386

```
389 # ラインを消すことができれば 5 点
390 if line != 0:<br>391 return li
                    return line
                 return 0
394 # Q-learning による行動価値関数 Q を更新するメソッド
             \text{def } Q learning (Q, R, Q) next, state, eta, gamma):
397 if state == False:<br>398 Q = Q + eta *Q = Q + eta * (R - Q)\begin{array}{cc} 400 & \text{else:} \\ 401 & & 0 \end{array}Q = Q + eta * (R + gamma * np.nanmax(Q_new) - Q)return Q
404 # Sarsa による行動価値関数 Q を更新するメソッド
405 def Sarsa(Q, R, Q_{\text{next, state, eta, gamma}}):407 if state == False:<br>408 0 = 0 + \text{eta} *Q = Q + eta * (R - Q)6189:
411 Q = Q + eta * (R + gamma * Q_{next} - Q)return Q
414 # テトリスの 1 ゲームを行うプログラム
             def one_game(episode, Q, epsilon, eta, gamma, pi):
417 # フィールドの初期化
                 field = np.zeros([F_HEIGHT, F_WIDTH])# ラインの消去数
421 one_game_line_total = 0
423 # 初めのブロックを決める
424 block_list = random.sample(range(BLOCK_TYPE),BLOCK_TYPE)
                 n = block list[0]count = 0while True:
431 # ブロックを決める
                    if count == 0:
433 n_next = block_list[1]
435 else:<br>436 i
436 if (count + 1)% BLOCK_TYPE == 0:<br>437 block list = random.sample(r
437 block_list = random.sample(range(BLOCK_TYPE), BLOCK_TYPE)<br>438 https://www.teblock_list[(count + 1) % BLOCK_TYPE]
                       n next = block list\lceil (count + 1) % BLOCK TYPE]
440 # Q 値の保存されている配列番号を得る
                    [v, Q] = get_Q(field, theta, Q)443 if LEARN_MODE == 0 or LEARN_MODE == 1:
                       444 # 返り値で回転数とポジションを得る(Q-learning and Random)
445 [r, p] = get\_action(n, Q[v], epsilon, pi)447 if LEARN_MODE == 2:
448 # 返り値で回転数とポジションを得る(Sarsa)
449 if count == 0:<br>450 [r, p] = ge[r, p] = get\_action(n, Q[v], epsilon, pi)451 else:
```
388<br>389

 $\frac{392}{393}$ 

<span id="page-18-0"></span>396<br>397

 $\frac{399}{400}$ 

 $\frac{402}{403}$ 

<span id="page-18-1"></span>406<br>407

409<br>410

 $\frac{412}{413}$ 

<span id="page-18-2"></span>416<br>417

419<br>420

 $\frac{422}{423}$ 

 $\frac{426}{427}$ 

428<br>429

 $\frac{430}{431}$ 

434

439<br>440

442

```
16
```

```
\begin{array}{ccc} 452 & & \text{r = r\_next} \\ 453 & & \text{p = p\_next} \end{array}p = p next
\frac{454}{455}455 # フィールドを更新する
456 [field, line, state] = get_field(n, r, p, field)
\frac{457}{458}# 報酬を与える
459 R = get_R(line, state)
460<br>461
461 # 次の Q 値の保存されている配列番号を得る
                        [v_next, Q] = get Q(field, theta, Q)
\frac{463}{464}464 if LEARN_MODE == 1:<br>465 \qquad \qquad \qquad \text{if} \quad \text{Q-learning} \ \text{Q}465 # Q-learning による行動価値関数 Q の更新
                            Q[v][n][r][p] = Q_ learning (Q[v][n][r][p], R, Q[v\_next][n\_next], state, eta, gamma)
467
168 if LEARN_MODE == 2:<br>469 # Sarsa による
469 # Sarsa による行動価値関数 Q の更新
                            [r\_next, p\_next] = get\_action(n\_next, Q[v\_next], epsilon, pi)q[v][n][r][p] = Sarsa(Q[v][n][p], R, Q[v\_next][n\_next][r\_next][p\_next],state, eta, gamma)
\frac{472}{473}one_game_line_total += line
474<br>475
                        if state == False:\frac{476}{477} break<br>v = v_{\text{next}}477 v = v_next<br>478 n = n_next
                        n = n next
479 count += 1
480<br>481
                    return [one game line total, count, Q]
482 # テトリスの最後の 1 ゲームを行うプログラム<br>483 def last_game(episode,Q,epsilon,eta,gamma,p
                def last_game(episode,Q,epsilon,eta,gamma,pi):
484<br>485
485 \sharp フィールド<br>486 field = np. ze
                    field = np.zeros([F_HEIGHT, F_WIDTH])487<br>488
                    # ブロックのフィールド
489 block_field = np.zeros([PLAY_MODE,F_WIDTH])
\frac{490}{491}491 # フィールドの履歴
492 field_history = []<br>493 field history = fi
                    field history = field history update(field history, field)
494<br>495
495 # ブロックのフィールドの履歴
\begin{array}{ll}\n 496 & \text{block-field history} = [] \\
 497 & \text{block field history} = bl\n \end{array}block field history = block field history update(block field history, block field)
498 
499 # ブロックの履歴
                    block history = []
501<br>502
502 # ラインの消去数
                    one_game_line_total = 0\frac{504}{505}505 # 初めのブロックを決める
506 block_list = random.sample(range(BLOCK_TYPE),BLOCK_TYPE)
                    n = 6lock list[0]508 
                    block history.append(n)
\frac{510}{511}count = 0\begin{array}{c} 512 \\ 513 \end{array}while True:
514 
515 # ブロックを決める
516 if count == 0:
517 n_next = block_list[1]
518
519 else:
```

```
520 if (count + 1)% BLOCK_TYPE == 0:<br>521 block list = random. sample (r
521 block_list = random.sample(range(BLOCK_TYPE), BLOCK_TYPE)<br>522 h next = block list[(count + 1) % BLOCK_TYPE]
                          n next = block list[(count + 1) % BLOCK TYPE]
                      block_history.append(n_next)
526 # Q値の保存されている配列番号を得る<br>527 [v, Q] = get_Q(field, theta, Q)
                      [v, Q] = get_Q(field, theta, Q)529          if LEARN_MODE == 0 or LEARN_MODE == 1:<br>530             # 返り値で回転数とポジションを得る
530 # 返り値で回転数とポジションを得る(Q-learning and Random)
                          [r, p] = get action(n, Q[v], epsilon, pi)533 if LEARN_MODE == 2:
534 # 返り値で回転数とポジションを得る(Sarsa)
                          if count == 0:
536 [r, p] = get\_action(n, Q[v], epsilon, pi)<br>537 else:else:
538 r = r_{\text{next}}539 p = p_next
541 # フィールドを更新する
                      [field, line, state] = get\_field(n, r, p, field)544 # 報酬を与える
                      R = get_R(line, state)547 キングロックのフィールドを更新する
548 block_field = get_block_field(n, r, p, block_field)
550 キングロックのフィールド履歴を更新する
551 block_field_history = block_field_history_update(block_field_history,block_field)
553 # ブロックのフィールドを初期化する
                      block field = np.zeros([PLAYMODE, FWIDTH])
                      # フィールドの履歴を更新する
557 field_history = field_history_update(field_history,field)
559 * # 次のQ値の保存されている配列番号を得る
560 [v_next, Q] = get_Q(field, theta, Q)
562 if LEARN_MODE == 1:<br>563 # 0-learning \zeta563 \begin{array}{cc}\n 563 & \text{#} & \text{Q-learning} & \text{C} & \text{L} & \text{S} & \text{f} & \text{f} & \text{f} \\
 564 & & & & & \text{Q[v][n][r][p]} = 9 & \text{learning} & \text{(Q[v][n][r][p]} \\
 \end{array}Q[v][n][r][p] = Q learning (Q[v][n][r][p], R, Q[v\_next][n\_next], state, eta, gamma)
566 if LEARN_MODE == 2:<br>567 # Sarsa による
567 # Sarsa による行動価値関数 Q の更新
568 [r\_next, p\_next] = get\_action(n\_next, Q[v\_next], epsilon, pi)<br>569 Q[v][n][r][p] = Sarsa(Q[v][n][r][p], R, Q[v\_next][n\_next][r])Q[v][n][r][p] = Sarsa(Q[v][n][r][p], R, Q[v\_next][n\_next][r\_next][p\_next],state, eta, gamma)
571 one_game_line_total += line
573 if state == False:
575 break<br>576 v = v_{\text{next}}576 v = v_next<br>577 n = n next
577 n = n_next<br>578 count + = 1count += 1580 return [field_history,block_history,block_field_history,one_game_line_total,count,Q]
581 #プログラムの実行<br>582 # theta
```

```
# theta
583 theta = decision_theta()
585 # pi<br>586 pi =pi = decision_pi(theta)
```
 $\frac{523}{524}$ 

525<br>526

528<br>529

 $\frac{532}{533}$ 

540

 $\frac{543}{544}$ 

546

549

 $\begin{array}{c} 552 \\ 553 \end{array}$ 

 $\frac{555}{556}$ 

558

 $\frac{561}{562}$ 

565<br>566

570

572

 $\frac{574}{575}$ 

579

584

**588 # Q値の索引用辞書**<br>589 Q search = {'clear'  $Q$ \_search = {'clear':0} 591 # Q 値 592  $Q = np \text{ zeros} ([1, BLOCK_TYPE, 4, F_WIDTH])$ <br>593 for i in range (0, BLOCK\_TYPE): 593 for i in range  $(0, BLOCK_TYPE)$ :<br>594 for i in range  $(0, 4)$ : for i in range $(0, 4)$ : 595 for k in range  $(0, F_w VIDTH)$ :<br>596  $0[0][i][i][k] = \text{theta}$  $Q[0][i][j][k]$  = theta[i][j][k] \* random.random() 598 is\_continue = True<br>599 episode = 1  $e$ pisode = 1  $epsilon = EPSILON$ # ライン消去の総数  $604$  line total = 0 606 # ブロック設置数の総数  $607$  block total = 0 609 # PLAY\_COUNT 試行ごとのライン消去平均を求める 610 episode\_line\_list = np.zeros(PLAY\_COUNT) 612 # PLAY\_COUNT 試行ごとのブロック設置数平均を求める<br>613 episode\_block\_list = np.zeros(PLAY\_COUNT) 613 episode\_block\_list = np.zeros(PLAY\_COUNT)  $615$  # 時間計測 start  $616$  time\_sta = time.perf\_counter() 618 # ファイル書き込み 619  $f = \text{open}("result.txt", "w")$ while is\_continue: if episode != EPISODE:  $[line, block_put,Q] = one-game(episode,Q,epsilon,eta,gamma,pi)$ 627 else : 629 [field\_history,block\_history,block\_field\_history,line,block\_put,Q]=<br>630 last\_game(episode,Q,epsilon,eta,gamma,pi) last\_game(episode, Q, epsilon, eta, gamma, pi) line total  $+=$  line block total  $+=$  block put episode line list = np.hstack((episode line list[1:], line)) episode block list = np.hstack((episode block list[1:], block put)) if (episode % PLAY COUNT == 0) or (episode == EPISODE): 641 # 時間計測 end  $time\_end = time.perf\_counter()$ 644 print("エピソード:" + str(episode))<br>645 print("テーブル数:" + str(len(0))+" 645 print("テーブル数:" + str(len(Q))+"テーブル") 646 print("プログラム実行時間:"+str(time\_end - time\_sta)+"秒")<br>647 print(str(PLAY\_COUNT)+"試行ごとの平均ライン消去数:"+ str(e 647 print(str(PLAY\_COUNT)+"試行ごとの平均ライン消去数:"+ str(episode\_line\_list.mean())+"ライン") 648 print(str(PLAY\_COUNT)+"試行ごとの平均ブロック設置数:"+str(episode\_block\_list.mean())+"ブロック")  $648$  print(s)<br> $649$  print() 651 f.write("エピソード:" + str(episode) + "\in")  $652$  f.write("テーブル数" + str(len(Q)) + "テーブル\n")  $653$  f.write("CPU使用率は"+str(psutil.cpu\_percent())+"\\\ray") 654 f.write("プログラム実行時間:"+str(time\_end - time\_sta)+"秒\n") 655 f.write("メモリ使用量:"+str(psutil.virtual\_memory().used / 1024 / 1024)+"MB\rn") 656 f.write(str(PLAY\_COUNT)+"試行ごとの平均ライン消去数:"+ str(episode\_line\_list.mean())+"ライン\n") 657 f.write(str(PLAY\_COUNT)+"試行ごとの平均ブロック設置数:"+str(episode\_block\_list.mean())+"ブロック

590<br>591

597<br>598

600<br>601

602

605

608

 $611$ <br> $612$ 

614

617

 $620$ <br> $621$ 

622

 $624$ <br> $625$ 

626

628

631

633

 $635$ <br> $636$ 

637<br>638

639<br>640

643<br>644

```
658 \text{YnYn}")
660 if episode == EPISODE:
                                 661 break
663 if epsilon > 0.005:<br>664 epsilon /2 1.00
                            epsilon /= 1.001episode += 1print()670 print("1 ゲームあたりの平均消去列"+str(line_total / episode)+"ライン")<br>671 print("1 ゲームあたりの平均ブロック設置数:"+str(block_total / episode)
                   print("1 ゲームあたりの平均ブロック設置数:"+str(block_total / episode)+"ブロック")
                   673 f.write("1 ゲームあたりの平均消去列:"+str(line_total / episode)+"ライン")
674 f.write("1 ゲームあたりの平均ブロック設置数:"+str(block_total / episode)+"ブロック")
676 # ファイルを閉じる
677 f.close()
678 #テトリスの実行の様子を動画に収めるためのプログラム<br>679 from matplotlib_import_animation
679 from matplotlib import animation<br>680 from IPvthon.display import HTML
680 from IPython.display import HTML<br>681 import matplotlib.cm as cm
                   import matplotlib.cm as cm
                   def init():
684 # line.set_data([], [])<br>685 return (line.)
                        return (line,)
687 def animate(i):<br>688 \sharp 7\checkmark688 # フィールドを白で初期化<br>689 for height in range(0,F_
689 for height in range(0, F_HEIGHT + PLAY_MODE + 3):<br>690 for width in range(0, F WIDTH):
690 for width in range (0, F_w VIDTH):<br>691 for width in range (0, F_w VIDTH):
691 line, = ax.plot([width + 0.5], [height + 0.5], marker="s",<br>692 color='white', markersize=50)
                                                   color='white',markersize=50)
                        694 # 次のブロックを表示させる
695 [a, b] = np. shape(blocks[block_history[i]])
696 for height in range (0, a):<br>697 for width in range (0, a)697 for width in range(0,b):<br>698 for width in range(0,b):
698 if blocks[block_history[i]][height][width] == 1:<br>699 1 ine, = ax.plot([width + 0.5],[0.5 + F HEIGH
699 line, = ax.plot([width + 0.5], [0.5 + F_{\text{LHEIGHT}} + PLAY\text{{}_MODE} + 2 - \text{height}], marker="s", 700
700 color='red',markersize=50)
701 if blocks[block_history[i]][height][width] == 2:<br>702 line, = ax.plot([width + 0.5], [0.5 + F HEIGH
702 line, = ax.plot([width + 0.5], [0.5 + F_HEIGHT + PLAY_MODE + 2 - height],marker="s",<br>703 color='green'.markersize=50)
703 color='green',markersize=50)
704 if blocks[block_history[i]][height][width] == 3:<br>705 \qquad \qquad \qquad \qquad \qquad \qquad \qquad \qquad \qquad \qquad \qquad \qquad \qquad \qquad \qquad \qquad \qquad \qquad \qquad \qquad \qquad \qquad \qquad \qquad \qquad \qquad \qquad705 line, = ax.plot([width + 0.5], [0.5 + F_HEIGHT + PLAY_MODE + 2 - height],marker="s",<br>706color='blue',markersize=50)
707 if blocks[block_history[i]][height][width] == 4:<br>708 line, = ax.plot([width + 0.5], [0.5 + F HEIGH
708 line, = ax.plot([width + 0.5],[0.5 + F_HEIGHT + PLAY_MODE + 2 - height],marker="s",
709 color='yellow',markersize=50)<br>710 ft blocks[block_history[i]][height][width] == 5:
710 if blocks[block_history[i]][height][width] == 5:
711 line, = ax.plot([width + 0.5], [0.5 + F_HEIGHT + PLAY_MODE + 2 - height],marker="s",<br>712712 color='aqua',markersize=50)<br>713 f blocks[block history[i]][height][width] ==
713 if blocks[block_history[i]][height][width] == 6:<br>714 ine, = ax.plot([width + 0.5], [0.5 + F_HEIGH]
T14 line, = ax.plot([width + 0.5], [0.5 + F_HEIGHT + PLAY_MODE + 2 - height],marker="s",<br>color='pink',markersize=50)<br>T16 if blocks[block_history[i]][height][width] == 7:
                                                       color='pink',markersize=50)
716 if blocks[block_history[i]][height][width] == 7:<br>717 line, = ax, plot([width + 0, 5], [0, 5 + F HEIGH
717 line, = ax.plot([\text{width} + 0.\overline{5}],[\overline{0}.5 + \overline{F}]HEIGHT + PLAY_MODE + 2 - height],marker="s",<br>color='navy',markersize=50)
                                                       color='navy',markersize=50)
720 # フィールドに置く一つのブロックを表示させる
T21 for height in range(0, PLAY_MODE):<br>T22 for width in range(0, F WIDTH)
Task of the same of the same of the same of the same of the same of the same of the same of the same of the same of the same of the same of the same of the same of the same of the same of the same of the same of the same o
723 if block_field_history[height + i*PLAY_MODE][width] == 1:<br>724 1ine, = ax.plot([width + 0.5], [0.5 + F HEIGHT + PLAY
724 line, = ax.plot([width + 0.5], [0.5 + F_HEIGHT + PLAY_MODE - 1 - height],marker="s",<br>725color='red',markersize=50)
```
659<br>660

662

665<br>666

667<br>668

669<br>670

672

675

<span id="page-22-0"></span>682<br>683

686<br>687

693<br>694

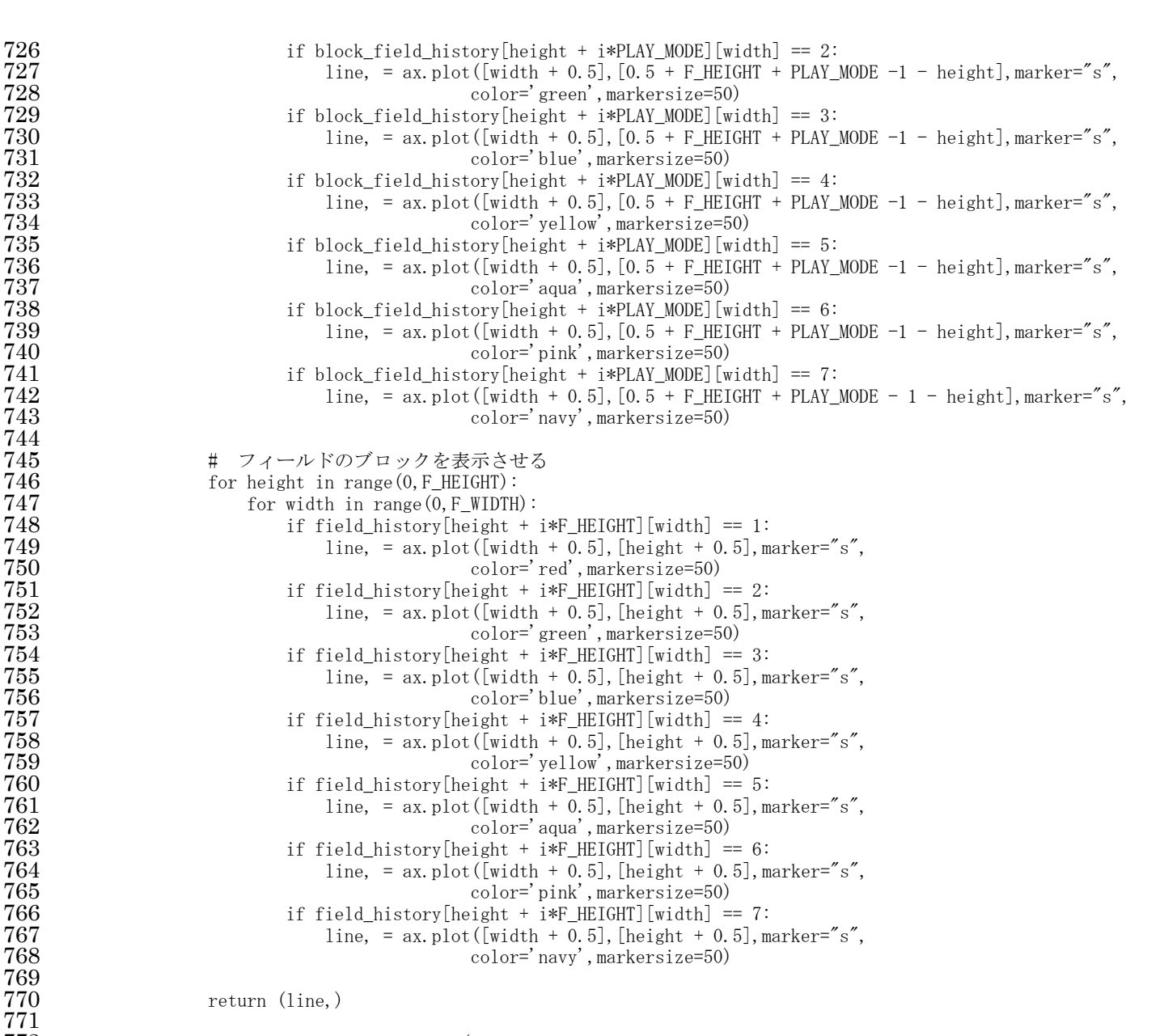

772 anim = animation.FuncAnimation(<br>773 fig.animate.init\_func=init,

fig, animate, init func=init, frames=int((len(field history) / F\_HEIGHT)), interval=200, repeat=False)

HTML(anim.to\_jshtml())